### Nätverksverktyg och resurser

#### Pontus Haglund Insitutionen för datavetenskap (IDA) Apassat av material ursprungligen av Eric Elfving

3 september 2018

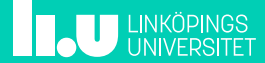

### ssh - secure shell 2/11

- Ett sätt att logga in krypterat på en annan maskin som om man arbetade lokalt i ett skal på aktuell maskin.
- Enkel grundläggande syntax:
	- ssh [user@]host Användare kan utelämnas om det är samma på båda maskinerna
- Finns många bra flaggor
	- -X Använd X11-forwarding, dvs kör grafiska program lokalt på min dator istället för på servern
	- -C Compression effektivare överföring vid begränsad uppkoppling

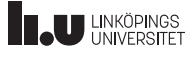

 $\mathsf{ssh}$  3/11

• För att underlätta inlogginingen och slippa mata in lösenord kan man generera en krypteringsnyckel:

ssh-keygen -t rsa ssh-copy-id user@host

- Första kommandot genererar en nyckel (mata inte in ett lösenord). Nyckeln består av en publik och en privat del
- Andra kommandot kopierar den publika delen av nyckeln till servern. (läggs i filen ~/.ssh/authorized\_keys)
- Nästa gång du loggar in med ssh sänds din nyckel och servern jämför med sin sparade kopia - stämmer de överens loggas du in.

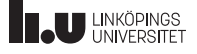

ssh på IDA 4/11

- Studenter kan ansluta till servern remote-und(.ida.liu.se)
- Anslutningen avslutas normalt sätt inom ett dygn
- Logga ut själv med kommandot exit eller logout

## Anslutning över osäkert nätverk **Finandissa Som**

ns 4.0

- Om man ansluter över en dålig förbindelse riskerar man att tappa sitt arbete när man förlorar anslutningen
- Det finns två bra program för att behålla arbetet på servern; screen och tmux
	- screen är en äldre variant som finns på fler system
	- tmux är "nyare och häftigare"(fungerar även lite mer stabilt)
- Båda skapar en virtuell terminal som behåller sin status även vid avbruten anslutning
- Fungerar även utmärkt att använda lokalt för att slippa strul om terminalen avslutas eller liknande

 $\mathsf{SCP}$  6/11

- scp fungerar som cp men jobbar över ssh scp [[user@]host1:]fil [[user@]host2:]fil
- Exempel:
	- scp remote-und:/home/TDP002/test.py . Kopiera filen test.py från kurskatalogen för TDP002 till nuvarande mapp
	- scp program.py remote-und: Kopiera filen program.py till min hemkatalog på remote-und
- Kan (precis som cp) ta flaggan -r för att kopiera mappar rekursivt

#### $rsync$

- Ett verktyg för att sammanfoga en lokal och extern kopia av filer, t.ex. över ssh
- Kopierar endast förändringar (likt versionshanterare) istället för ren kopiering av filer
	- rsync -r eriel@remote-und:Documents . Kopiera hela mappen Documents från remote-und till nuvarande mapp (eller sammanför med mappen ./Documents)
	- rysnc . remote-und:Documents Jämför ändringar mellan lokala filer och externa och uppdatera de externa

# Varför lagra på remote-und? **8/11**

- Automatisk daglig backup
- Alltid tillgång till filern (eller åtminstone så länge du har anslutning)
- Väldigt hjälpsam TUS-grupp (tekniskt underhåll och service)
	- nås på helpdesk@ida.liu.se
	- Tar även felanmälningar på datorer, salar och liknande

# Andra resurser på IDA 1991 og 1911 ble statsmannsna statsmannsna statsmannsna statsmannsna statsmannsna statsm

- Egna websidor:
	- Skapa mappen www-pub i din hemkatalog
	- Filerna nås sedan på adressen http://www-und.ida.liu.se/~liuid
	- Servern har stöd för PHP och SSI
	- Mer info på http://www.ida.liu.se/local/ students/homepage.sv.shtml
- Microsoftlicenser:
	- Se http:
		- //www.student.liu.se/itsupport/programvaror
	- Dreamspark har främst operativsystem och utvecklingsverktyg

## Andra resurser på LiU 10/11

- Trådlöst nätverk
	- Nätverket LiU inloggning via hemsida, ingen kryptering
	- Eduroam ett globalt nätverk där du kan ansluta till alla eduroamnätverk med fullt krypterad överföring.
		- Generera ett lösenord på https://account.liu.se
		- Följ informationen på https://cat.eduroam.org/
- Skrivarsystem
	- Man kan antingen lägga till en namngiven skrivare (namnet står på skrivaren) eller PrintAnywhere
	- PrintAnywhere är en gemensam kö för alla våra campus du hämtar utskriften vid valfri skrivare
	- Utskrifter betalas av student med ett PayEx-konto
	- Mer info på http: //www.student.liu.se/itsupport/utskrifter

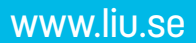

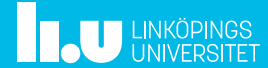